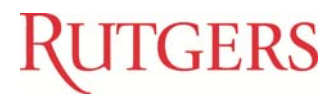

**Rutgers Office of Information Technology**  Information Services & Technology RBHS Rutgers, The State University of New Jersey 30 Bergen Street Newark, NJ 07101

# Web Print (Mobile Printing)

Web Print is PaperCut's unique and industry leading solution to manage the growing need for printing from laptops, wireless devices and anonymous users. Web Print enables printing from user‐owned devices without the overhead of installing printer drivers.

Log into the WebPrint site using your CORE Credentials.

https://webprint.rbhs.rutgers.edu:9192/app . Select Web Print from the left hand margin

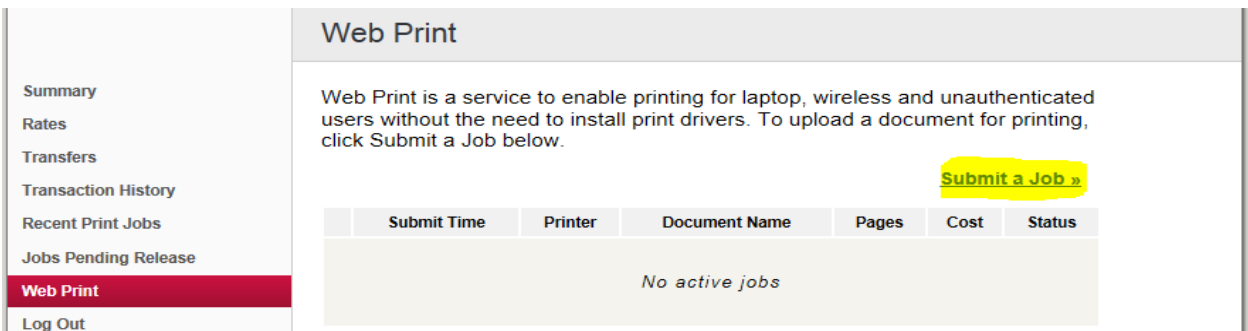

#### Click "Submit a Job" which will allow you to select a Printer.

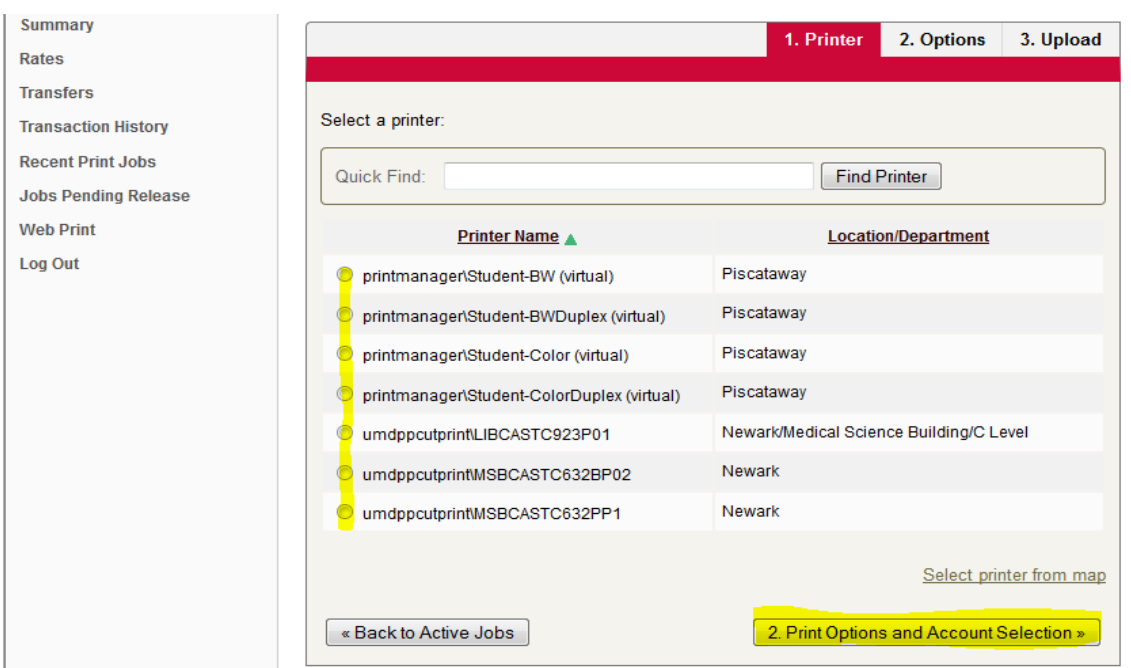

Select Correct Printer and Click "2. Print Options and Account Selection"

## You will be asked to select the amount of Copies you want. Default Value is 1.

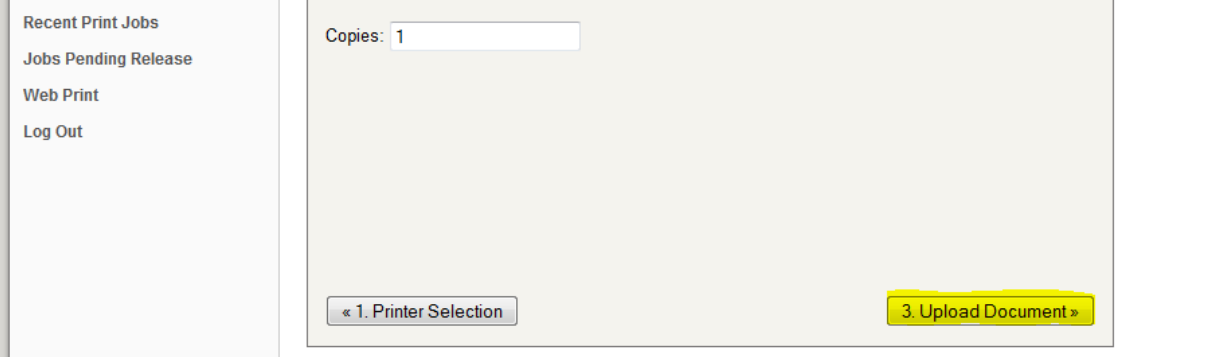

## Click "3. Upload Document"

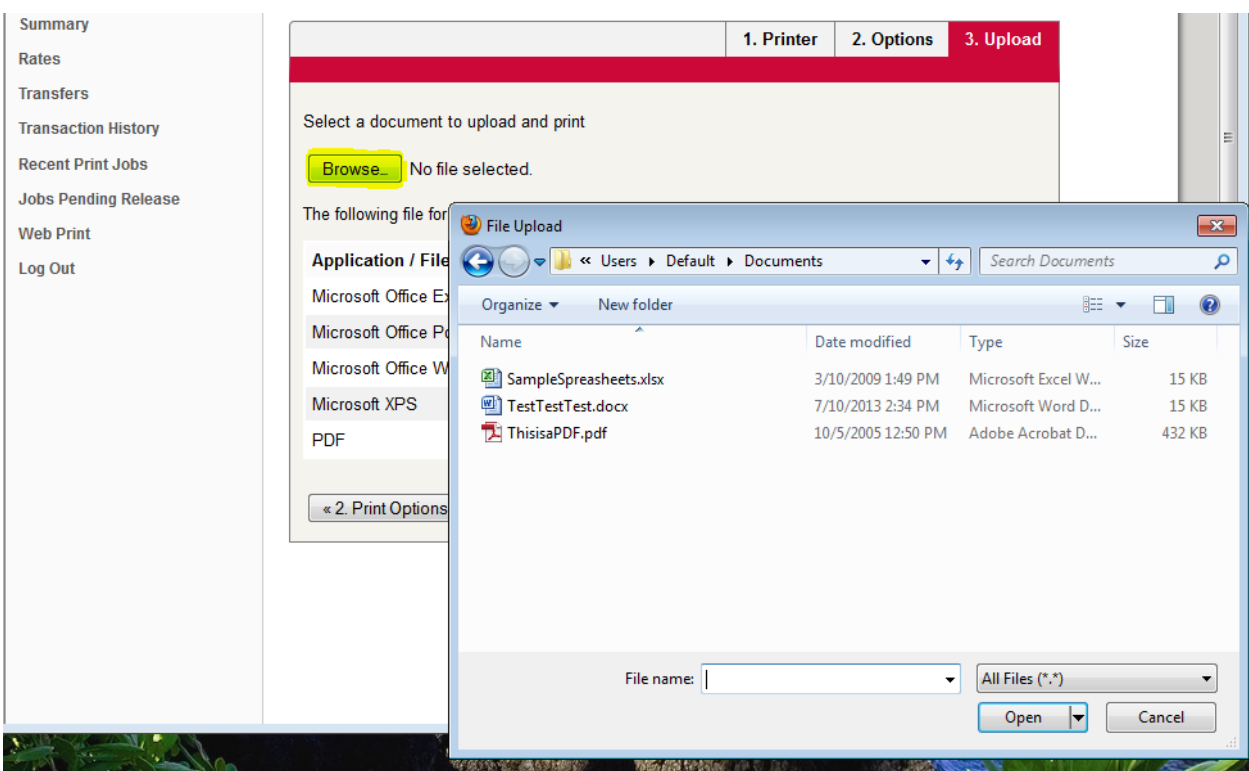

Select Browse, which will prompt you to select a file. Once File is located, highlight and Click Open.

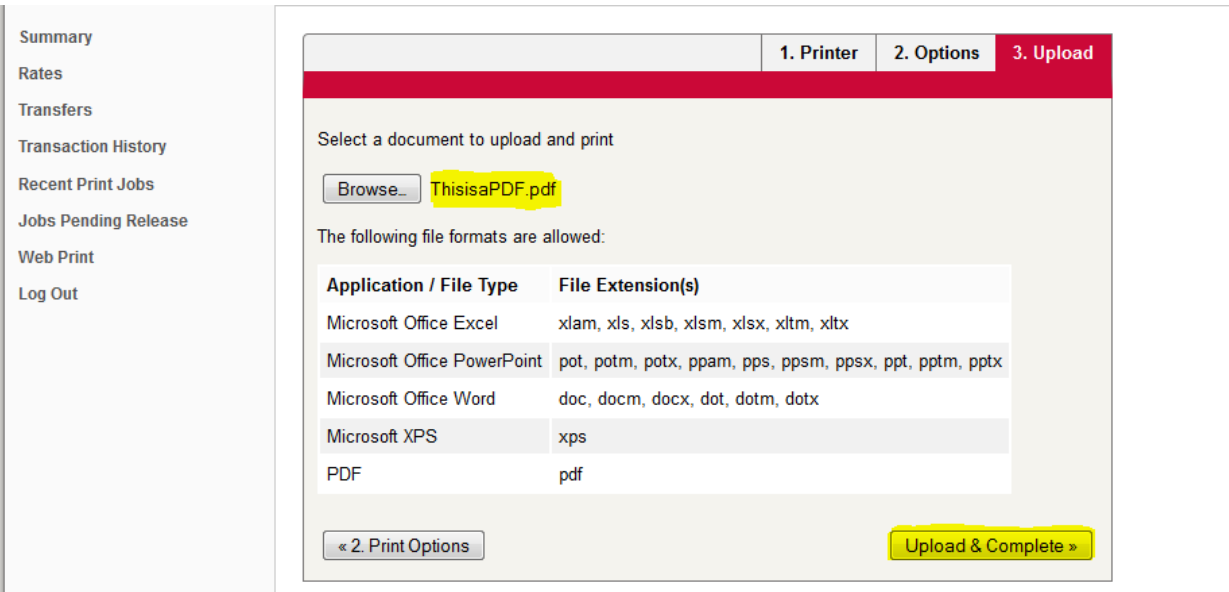

### Select "Upload & Complete" to Submit Print Job

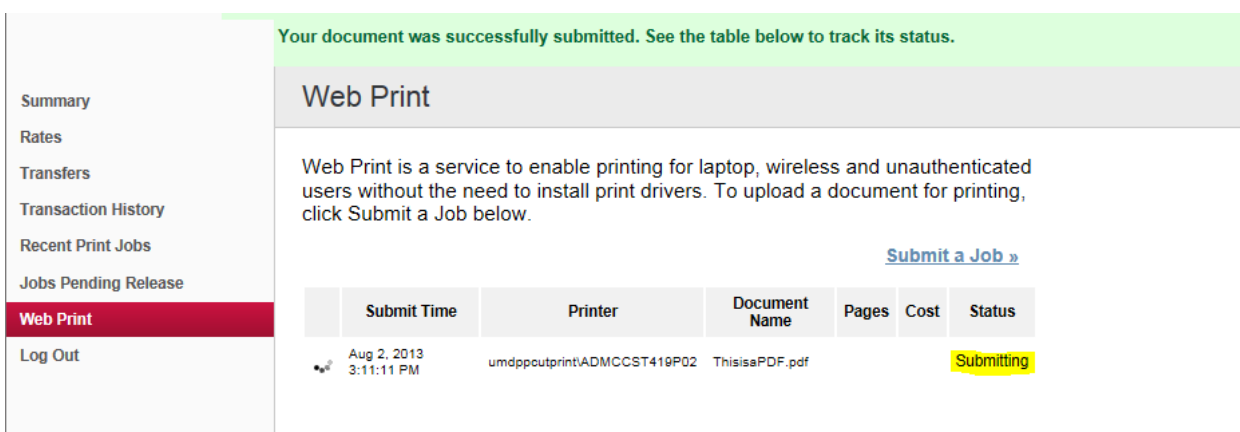

## The job will need a short time to process.

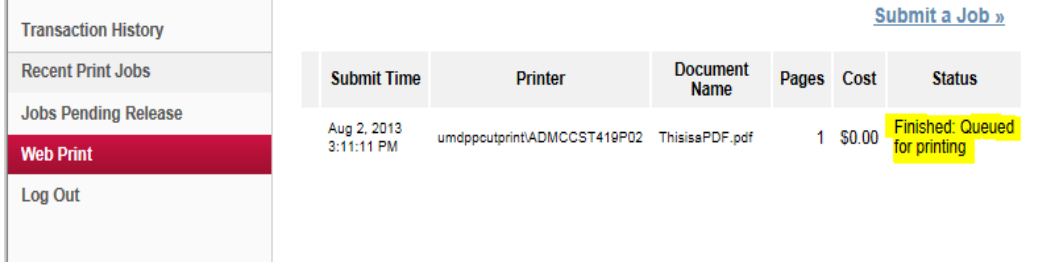

Job has completed printing, it will now be available for pick up, or if the print job was sent to a Hold Print queue, it will print once ID Badge has been swiped at the Printer.